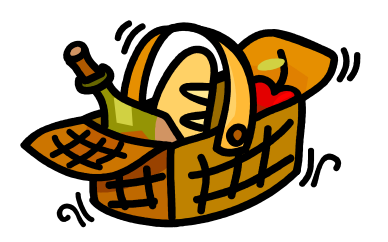

RUSK ISD Food Service Department Electronic Payment Program

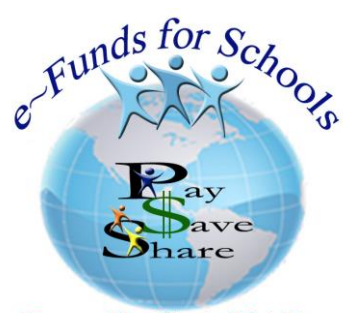

Powered by Magic-Wrighter

Rusk ISD offers a convenient and easy way to make payments for your child's meals though *e-Funds for Schools*. This user friendly program offers various options for parents/guardians who choose to make payments via the internet. Not only will you have the ability to use your credit or debit card, you will also be able to authorize electronic payments that will be withdrawn from your checking account. The *e-Funds for Schools* service is offered to you by a third party service provider similar to other on-line banking services. Rusk ISD does not handle, accept, authorize or collect any financial information or profit from this service.

The *"e~Funds For Schools"* electronic payment service is provided to the school by a third party service provider. The service provider has a nominal fee for their service. **There is a \$1.00 convenience fee for each electronic checking payment (authorized bank draft) regardless of amount, and a convenience fee of \$2.65 per transaction for each \$100 increment when you are using your credit or debit card.**

Examples: John Smith has three children in the district and will be paying a total of \$50 per child on their food service accounts at the beginning of the month.

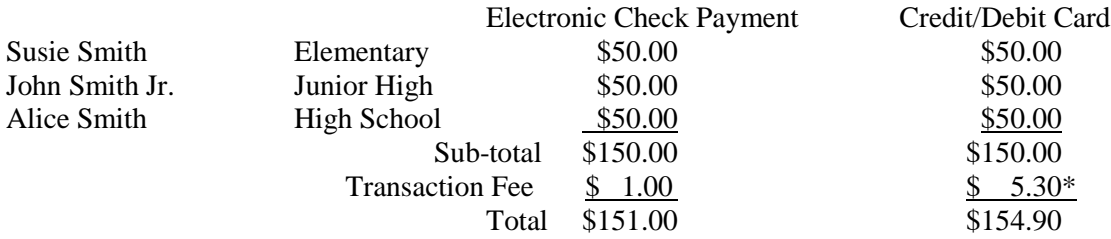

\*Fee includes \$2.65 for the first \$100 increment and \$2.65 for the second \$100 increment.

There is a \$15.00 non-sufficient funds charge to parents/guardians who authorize electronic bank drafts over their balance plus any additional fees that may result from their financial institution. A \$2.50 fee will be charged to the parent/guardian if these funds are not collected upon re-presentment. Please make sure that you read all terms and conditions carefully when you set up your account.

This service will allow you to be in full control of your account and make a payment at any time that is convenient for you. **No payments will be allowed without your knowledge and authorization through this secure payment system.** You can set-up pre-authorized re-occurring payments as well as sign up to get text alerts and make a payment via text authorization.

*e-Funds for Schools* is a secure encrypted site and a business partner of Skyward which is our food service management system, so whenever a payment is made through e-Funds, your child's food service account will be immediately updated. **The links to this service can be found in Family Access and/or via link** *https://eps.mvpbanking.com/cgi-bin/efs/login.pl?access=55641***, which can be found on the Rusk ISD home page**. You will need to obtain the child's "other ID" number from the Family Access system per the instructions on back or from your child's campus front office in order to register for *e-Funds*.

## *How does e-Funds for Schools work?*

- $\checkmark$  Families set up and maintain their own logins, passwords, and payment preferences. Your account information is retained in a password-protected file.
- $\check{\phantom{a}}$  *e-Funds For Schools* will help to eliminate last minute check writing hassles, improve efficiencies, and help cut costs for both you and the school district.
- $\checkmark$  On-line payments will help eliminate the worry that your children could lose or forget their lunch money.
- $\checkmark$  Payments from a credit card or checking account may easily be set up.
- $\checkmark$  Parents/guardians may establish a reoccurring payment or may opt to make a one-time payment.
- $\checkmark$  By providing your home and/or work email address, an email notification informing you of the student's name, purpose of the payment, and the amount of the item will be sent to you each time that a payment is to be processed.
- $\checkmark$  Your payment history for the year is available with a click of the mouse.

## *Family Access Instructions – Finding your child's "Other ID"*

If you would like to sign up for Family Access, please come to the Administration Office located at 203 East  $7<sup>th</sup>$ Street with picture ID. Once you have Family Access, you will need to follow the step-by-step instructions to obtain your child's "other ID" number.

- 1. Login to your family access account.
- 2. Click on the student information link from the menu on the left of the screen.
- 3. In the General Information section, you will find the "Other ID" field.

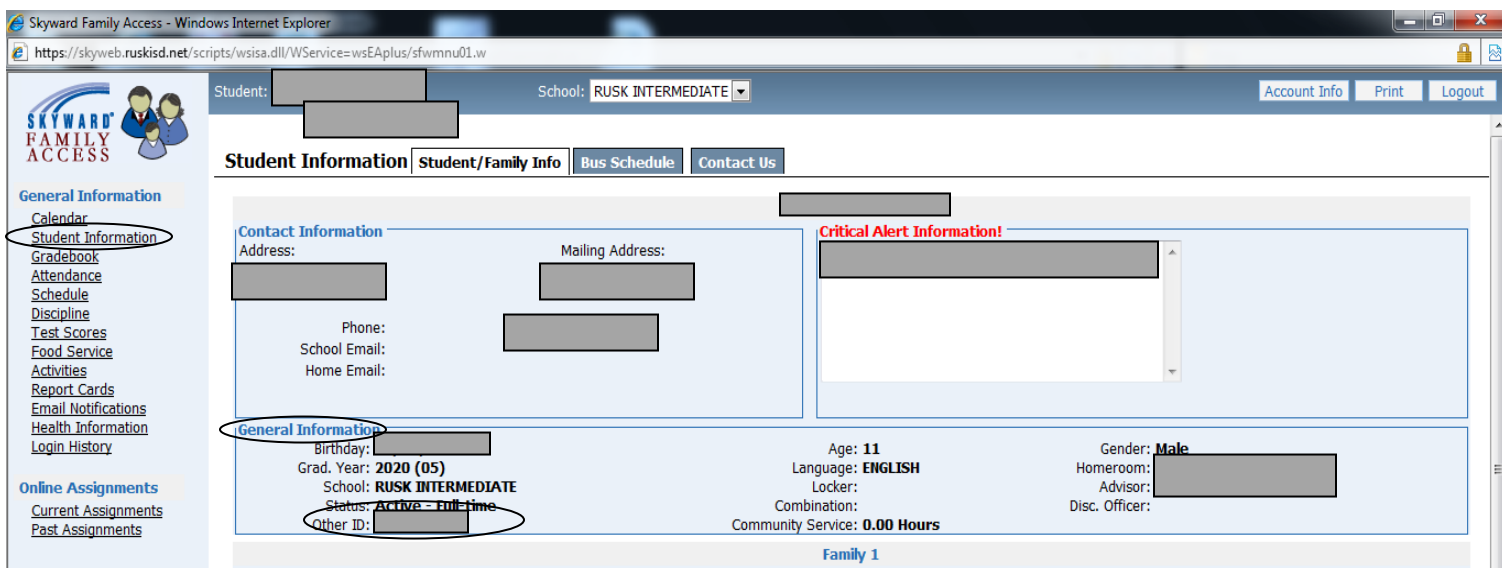